## Friend/Family Cinquain Grade 5

Use the directions on the following 3 pages to complete the Valentine's Day themed project.

> Mr. Kent © 2016 Cathedral School of St. Jude

- Part 1: \* Go to the Page Layout tab and go to Page Borders.
  - \* Select the heart border shown on this page.
  - \* Go to the Insert tab and select the heart shape shown on this page.
  - \* Draw a heart similar in size to the one shown on this page.
  - \* Go to the insert tab and select Simple Text Box.
  - \* Draw a text box similar in size to the one shown on this page.
  - \* You do NOT need to type the words you see in the text box on this page. Those words are there to guide you when you type your own cinquain.

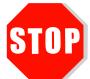

## \* SAVE THE FILE AS:

Last Name First Name Heart Cinquain on your flash drive and into the project folder on the network when completely done. Re-save your project as you continue working.

PERSON'S NAME (friend/family member) TWO Adjectives describing the person THREE action words (ending in –ing) that describe things the person enjoys. A FOUR OR FIVE WORD sentence about the person ONE word about the person

> Mr. Kent © 2016 Cathedral School of St. Jude

**Part 2:** \* Choose a friend or family member for whom you will type a cinquain poem.

A cinquain is a 5-line poem that contains certain types of words and a certain number of words on each of the 5 lines.

- \* Within the text box you drew, develop a cinquain for the person you chose.
- \* Follow the template under Part 1 of the directions found on Page 2 or follow the templates found on thispage, to ensure that the proper
  - types of words and number of words, appear on each of the 5 lines
- \* Keep the heart and text box set in size as similarly as possible to the one shown on Page 2.

PERSON'S NAME (friend/family member)
TWO Adjectives describing the person
THREE action words (ending in –ing) that describe things the person enjoys.

A FOUR OR FIVE WORD sentence about the person
ONE word about the person

Step 3: \* Set the Shape Outline of the text box to "No Outline."

- \* Choose a fill color of a shade of red for the text box.
- \* Choose a fill color of the same shade of red for the text box and use this fill color with the heart shape.
- \* Change the font color to one that is visible with the red fill color.
- \* Enlarge the font size on your cinquain as large as it can be while still remaining in the text box.
- \* Go to the Review tab and use the Spelling and Grammar Check.

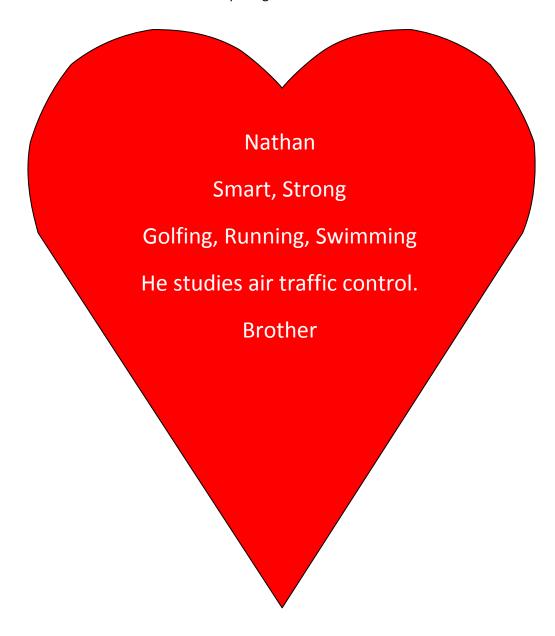

Mr. Kent © 2016 Cathedral School of St. Jude